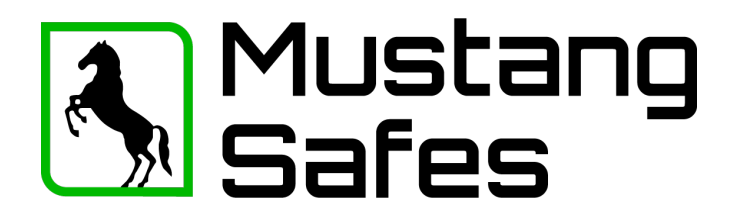

# **Home: Gebruikershandleiding EM2020/ EM3520 ROTOBOLT/ STRAIGHTBOLT**

#### **Algemeen:**

Iedere druk op een toets wordt bevestigd met een piepsignaal en een knipperlichtje. (LED) Bij het juiste invoeren van een code volgt een dubbelsignaal; bij een foute code volgt een lang signaal. Bij een pauze van langer dan 10 seconden worden alle voorafgaande ingegeven getallen gewist en moet er opnieuw begonnen worden met invoeren.

#### **Code invoeren:**

6-delige cijfercode of 6-delig letterwoord intypen.(Fabriekscode: 123456)Er volgt een dubbelsignaal.

#### **Openen:**

Na het invoeren van een juiste code (dubbelsignaal) is het slot 3 seconde lang ontgrendeld. **Straightbolt:** Toetsenbord 90° naar rechts draaien (met de klok mee) tot de aanslag. **Rotobolt**: Handgreep in "open" positie draaien (met de klok mee) Wordt het slot gedurende deze 3 seconden niet geopend, vergrendelt het slot automatisch.

#### **Sluiten:**

**Straightbolt:** Toetsenbord 90° naar links draaien. (Tegen de klok in) **Rotobolt:** Handgreep in de "dicht positie" draaien. (Tegen de klok in) **Belangrijk: direct proberen of het slot gesloten is!**

#### **Manipulatieblokkering:**

Na 4 opeenvolgende foute codes wordt het slot 5 minuten uitgeschakeld. Daarna is dat na iedere 2 foute codes. Gedurende deze 5 minuten knippert LED iedere 10 seconden. Een druk op een toets wordt met een lang signaal afgewezen.

#### **Veranderen van een code:**

"0" gedrukt houden tot dubbelsignal en LED aanblijft.

- Code intoetsen;
- Nieuwe code intoetsen;
- Nogmaals nieuwe code intoetsen.

De nieuwe code is nu actief. Bij een foutieve code of pauzes langer dan 10 seconde blijft de oude code geldig. Als een nieuwe code niet wordt aangenomen, dan lijkt deze code te veel op een reeds bestaande code. Geef een andere code in. **Nieuwe code, meermalen met geopende deur testen.**

#### **Openingsvertraging:**

Indien een openingsvertraging is ingevoerd wordt na het invoeren van een geldige code (dubbelsignaal) de openingsvertraging in werking gezet. Dit is herkenbaar aan het oplichten van de LED. Na afloop van de openingsvertragingstijd begint de openingsperiode, herkenbaar aan het sneller oplichten van de LED. Binnen deze periode moet een geldige code worden ingetoetst om te openen. Nadat het slot weer gesloten is of na afloop van de openingsperiode zonder dat het slot is geopend, zal na intoetsen van een geldige code de openingsvertraging opnieuw starten.

#### **Veiligheidstip:**

Bewaar de codes zorgvuldig. Gebruik geen persoonlijke gegevens (bv. Telefoonnummer, geboortedatum etc.) als code.

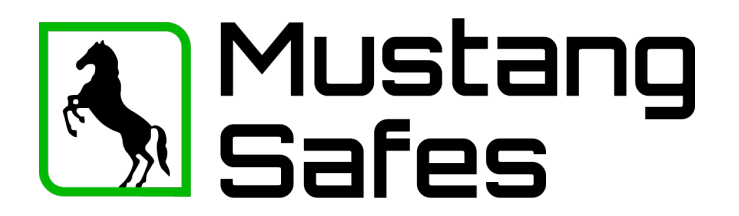

#### **LED / Piepsignalen:**

- 
- 2 x kort code juist
- lange toon code fout
- LED alle 10 sec. 1x knippert blokkade na foutieve invoer
- 

- 1 x kort invoer bevestiging - LED 1 x per seconde openingsvertraging actief

- LED 1 x per seconde en piepsignaal iedere 2 sec. openingsperiode
- Serie van piepsignalen, ca. 3sec., bij openen slot. batterijverwisselen

### **Alleen 9V ALKALINE Duracell Procell of Energizer batterijen gebruiken!**

De codes blijven ook zonder stroom bewaard.

## **Programmering met Hoofdcode**

#### **Hoofdcode functies:**

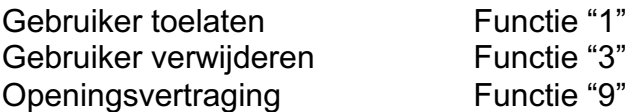

#### **Gebruiker toelaten:** (functie 1)

"1" gedrukt houden tot dubbelsignal en LED aanblijft.

- Managercode intoetsen;
- Tweede code intoetsen;
- Nogmaals tweede code intoetsen.

De tweede code is nu actief. Bij een foutieve code of pauzes langer dan 10 seconde blijft de oude code geldig. Als een nieuwe code niet wordt aangenomen, dan lijkt deze code teveel op een reeds bestaande code. Geef een andere code in.

#### **Gebruiker verwijderen:** (functie 3)

- "3" gedrukt houden tot dubbelsignal en LED aanblijft.
- Managercode intoetsen:

De tweede code is nu verwijderd.

#### **Openingsvertraging: (functie 9)**

De openingsvertragingstijd kan liggen tussen de 1 en 99 minuten, het openingsperiodetijd kan 1 tot 19 minuten zijn. Deze tijden worden ingesteld doormiddel van een 4 cijfers, waarbij de 1ste twee getallen voor de openingsvertragingstijd staan en de 2<sup>de</sup> twee getallen voor de tijd van de openingsperiode. Minstens 1 minuut openingsperiode invoeren.

Voorbeeld: u wilt een openingsvertragingstijd van 10 minuten programmeren

"9" gedrukt houden tot dubbel signal en LED aanblijft.

- Managercode intoetsen;
- $-$  "1005":
- Herhaal "1005".

Openingsvertraging is nu actief.